## Федеральное государственное унитарное предприятие «ВСЕРОССИЙСКИЙ НАУЧНО-ИССЛЕДОВАТЕЛЬСКИЙ ИНСТИТУТ МЕТРОЛОГИЧЕСКОЙ СЛУЖБЫ» (ФГУП «ВНИИМС»)

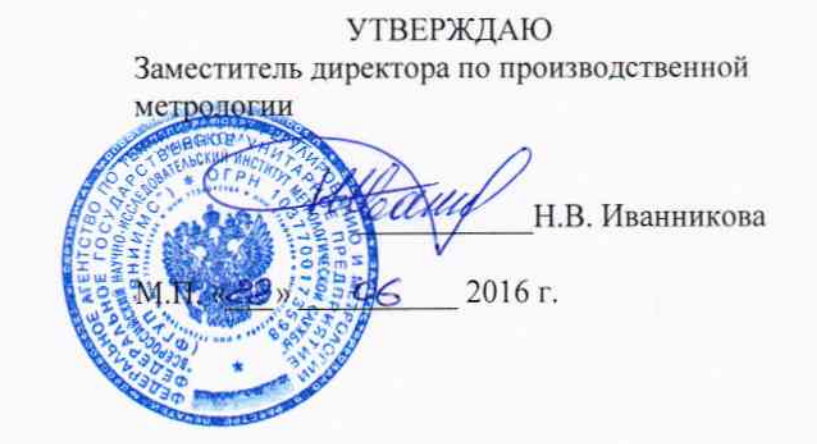

## ГОСУДАРСТВЕННАЯ СИСТЕМА ОБЕСПЕЧЕНИЯ ЕДИНСТВА ИЗМЕРЕНИЙ

# ТЕСТЕРЫ КАБЕЛЬНЫЕ **SYNOR 5000**

Методика поверки

 $1.0.64959 - 16$ 

г. Москва 2016

 $\mathbf{1}$ 

# СОДЕРЖАНИЕ

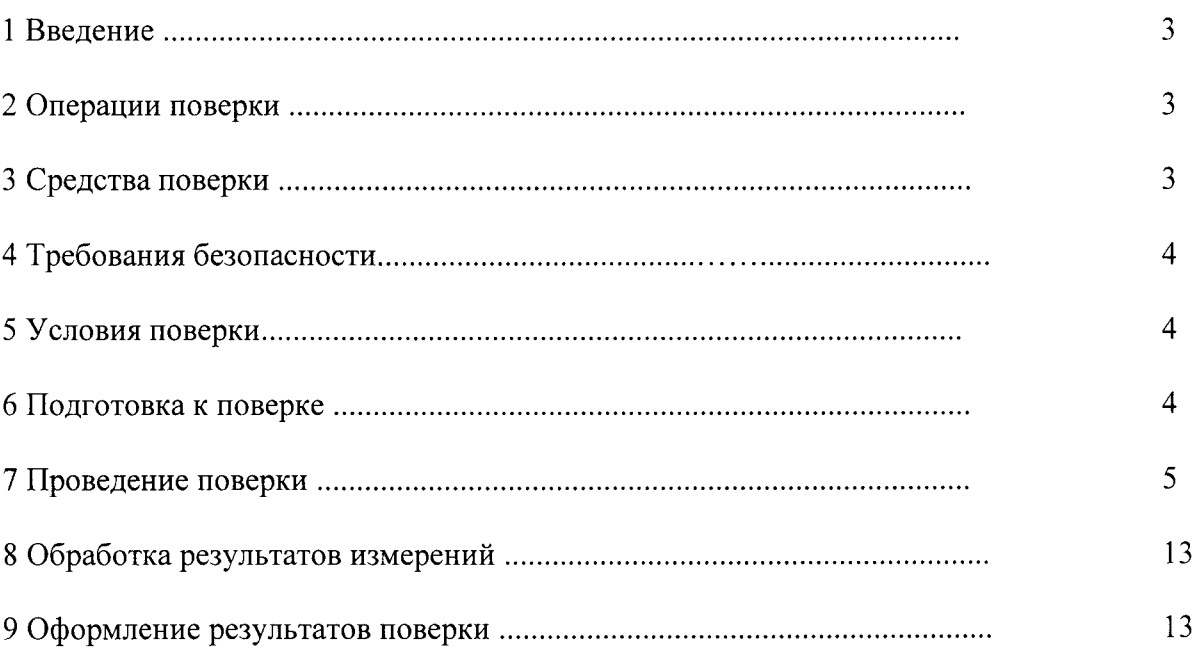

#### 1 ВВЕДЕНИЕ

**CT** 

1.1 Настоящая методика поверки (МП) устанавливает порядок проведения и оформления результатов поверки тестеров кабельных SYNOR 5000 (далее - тестер) и устанавливает методику первичной и периодической поверки.

1.2 Межповерочный интервал - 1 год.

1.3 Периодическая поверка тестеров в случае их использования для измерений (воспроизведения) меньшего числа величин или на меньшем числе поддиапазонов измерений, по отношению к указанным в разделе «Метрологические и технические характеристики» Описания типа, допускается на основании письменного заявления владельца приборов, оформленного в произвольной форме. Соответствующая запись должна быть сделана в свидетельстве о поверке приборов.

#### 2 ОПЕРАЦИИ ПОВЕРКИ

2.1 При проведении поверки должны выполнятся операции, указанные в таблице 1.

Таблина 1

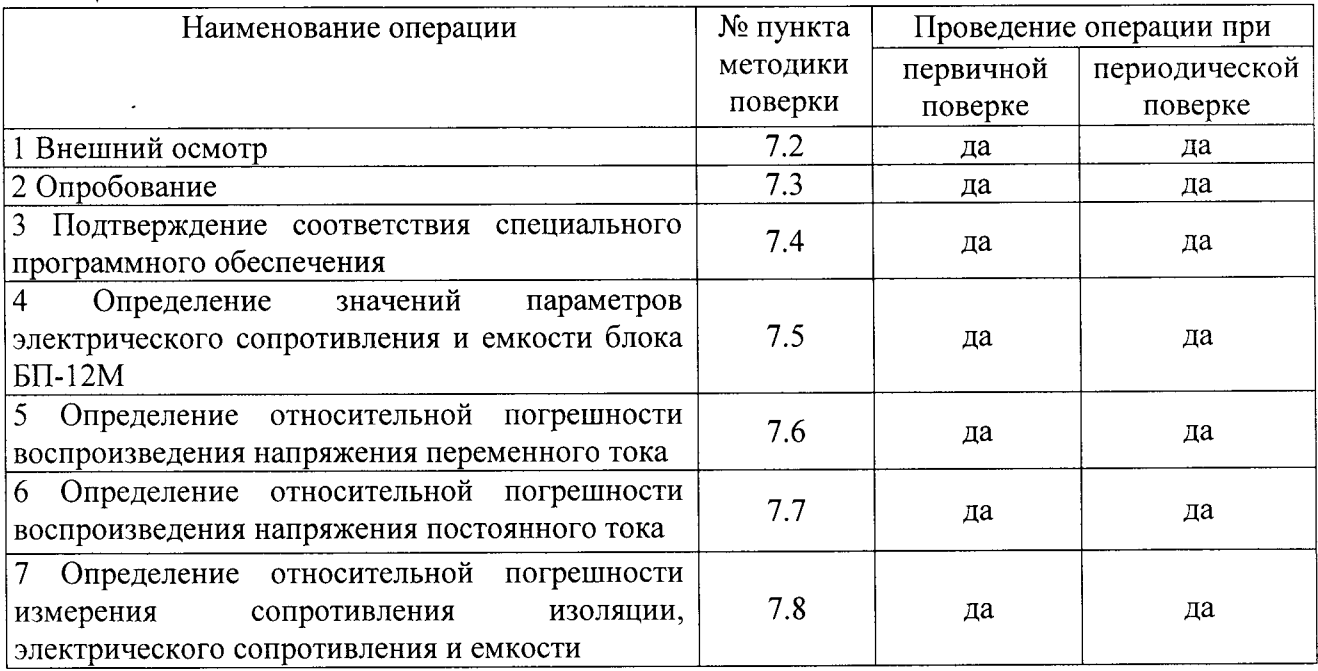

#### 3 СРЕДСТВА ПОВЕРКИ

3.1 Средства поверки приведены в таблице 2 и 3.

3.2 При проведении поверки допускается применять другие средства измерений, удовлетворяющие по точности и диапазону измерений требованиям настоящей методики.

3.3 Все средства поверки должны быть исправны, поверены и иметь свидетельства (отметки в формулярах или паспортах) о поверке.

3.4 Блок БП-12М должен быть внесен в рабочее помещение не менее чем за 2 часа до начала поверки.

Таблица 2 – Средства поверки

| Номер пункта<br>методики поверки | Тип средства поверки                                            |
|----------------------------------|-----------------------------------------------------------------|
| $7.2 - 7.4$                      | Визуально                                                       |
| 75                               | Измеритель иммитанса НМ8118 (рег. № 50577-12).                  |
|                                  | Измеритель параметров электроизоляции МІС-10 (рег. № 49421-12). |

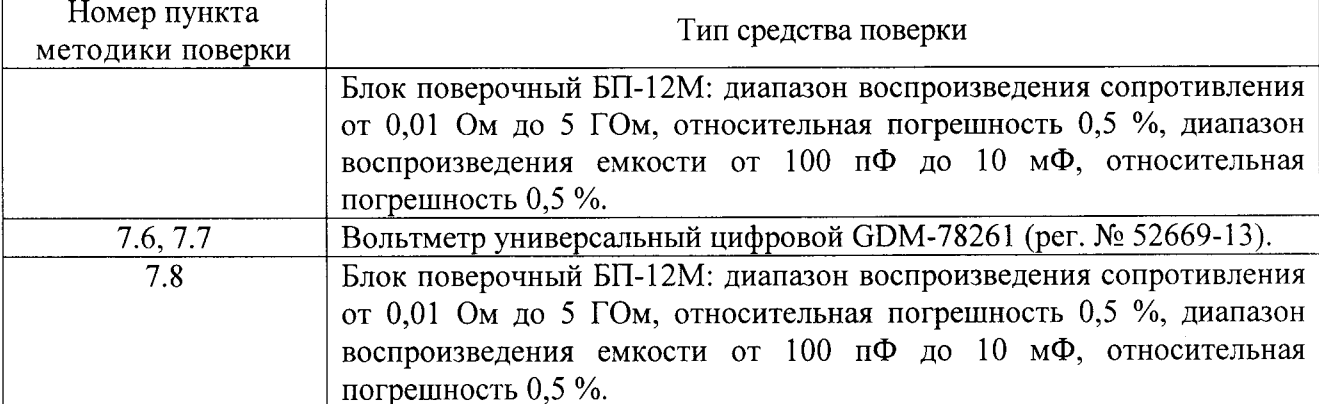

Таблица 3 - Вспомогательные средства поверки

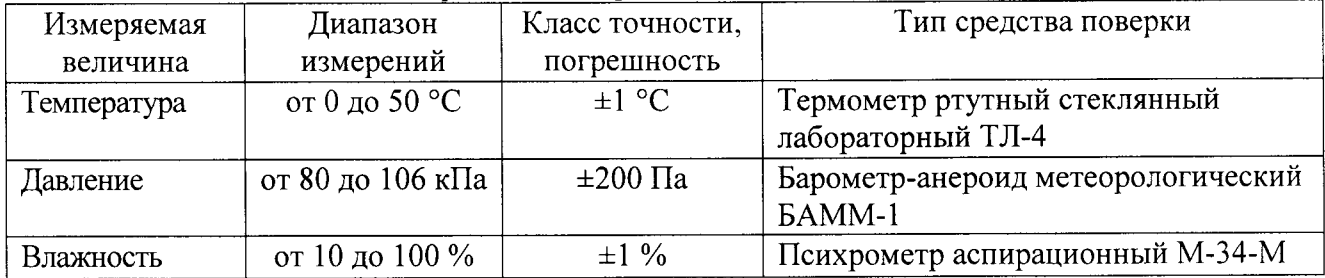

## 4 ТРЕБОВАНИЯ БЕЗОПАСНОСТИ

4.1 При проведении поверки необходимо соблюдать требования техники безопасности, предусмотренные «Правилами технической эксплуатации электроустановок потребителей» и «Правилами техники безопасности при эксплуатации электроустановок потребителей» (изд.3), ГОСТ 12.2.007.0-75, ГОСТ 12.1.019-79, ГОСТ 12.2.091-94 и требования безопасности, указанные в технической документации на применяемые эталоны и вспомогательное оборудование.

4.2 Любые подключения приборов проводить только при отключенном напряжении питания системы.

4.3 К поверке допускаются лица, изучившие эксплуатационную документацию на поверяемые средства измерений, эксплуатационную документацию на средства поверки и аттестованные в качестве поверителей согласно ПР 50.2.012-94.

## 5 УСЛОВИЯ ПОВЕРКИ

При проведении поверки должны соблюдаться следующие условия:

- температура окружающего воздуха (23 ± 5) °С;
- относительная влажность от 30 до 80 %;
- атмосферное давление от 84 до 106 кПа или от 630 до 795 мм. рт. ст.;
- напряжение питания переменного тока (220,0  $\pm$  2,2) В частотой (50,0  $\pm$  0,5) Гц.

## 6 ПОДГОТОВКА К ПОВЕРКЕ

6.1 При подготовке к поверке тестер должен быть технически исправен. На нем должны быть выполнены все предусмотренные регламентные работы.

6.2 Рабочее место, при выполнении поверки непосредственно на месте технического обслуживания, должно обеспечивать возможность размещения необходимых средств поверки, удобство и безопасность работы с ними.

Проведены технические и организационные мероприятия по обеспечению 6.3 безопасности проводимых работ в соответствии с действующими положениями ГОСТ 12.2.007.0-75 и ГОСТ 12.2.007.3-75.

6.4 Перед началом поверки измерить и занести в протокол поверки значения параметров условий окружающей среды (температура, влажность воздуха и атмосферное давление).

#### 7 ПРОВЕДЕНИЕ ПОВЕРКИ

7.1 Метрологические характеристики, подлежащие определению

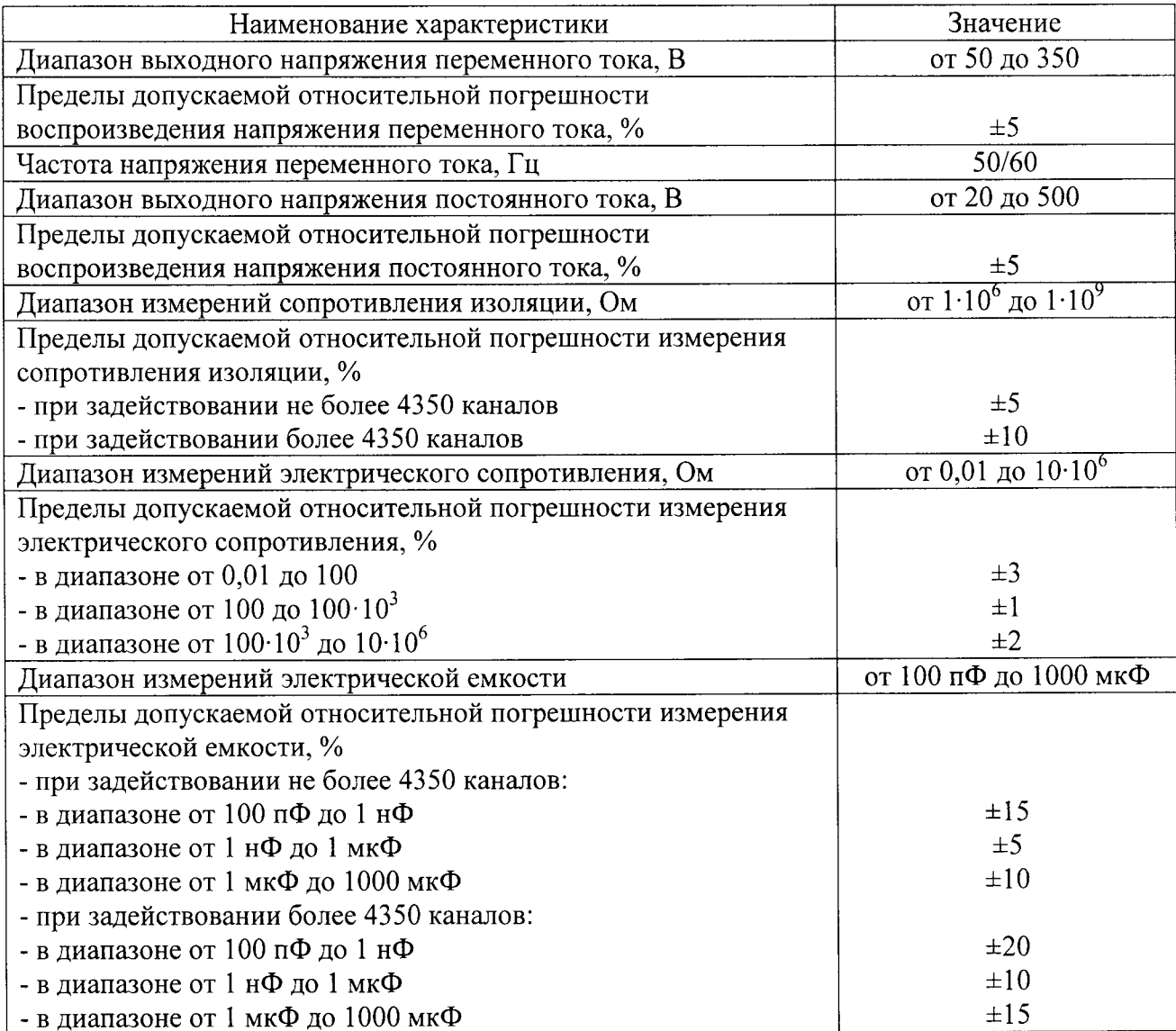

7.2 Внешний осмотр

При проведении внешнего осмотра должно быть установлено соответствие тестера следующим требованиям:

- наличие эксплуатационной документации;

эксплуатационной маркировка  $\mathbf{M}$ комплектность должны соответствовать документации;

- Тестер не должен иметь механических повреждений и дефектов ухудшающих и влияющих на работоспособность.

7.3 Опробование

Включить кабельный тестер Sefelec. Включить управляющий персональный компьютер, дождаться завершения загрузки операционной системы MS Windows XP/7. Найти и запустить

на рабочем столе компьютера файл «WinPass 5000.exe». В появившемся окне авторизации ввести имя пользователя «demo», автоматически появится тип пользователя «demonstration». Далее нажать кнопку «ОК» для входа в СПО WinPass (рисунок 1).

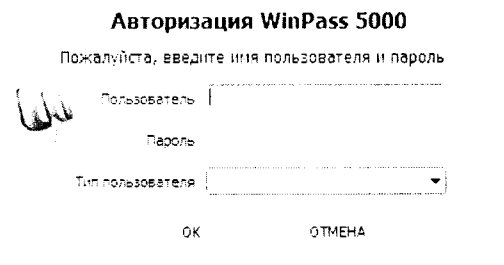

Рисунок 1 - Окно авторизации пользователя

В панели быстрого доступа открыть окно самодиагностики (меню Тестер → Самодиагностика). В появившемся окне нажать кнопку «Выполнить» (рисунок 2) и дождаться завершения процесса и самодиагностики тестера (время проверки  $\approx$  1-2 минуты). При правильном функционировании тестера режимы, отображаемые на мониторе, должны соответствовать требованиям руководства по эксплуатации.

| Администрирование<br>Помощь<br>Tectap         | SEFELEC<br>$m_{\rm H}$          | 大重工                                                                |                                                                  |
|-----------------------------------------------|---------------------------------|--------------------------------------------------------------------|------------------------------------------------------------------|
| Самоднагностика Авто-обучание                 | <b>Park of Lin</b><br>Проверить |                                                                    |                                                                  |
| lectories to                                  |                                 | SM5 Mensinge                                                       |                                                                  |
|                                               |                                 | Carnocratwochera                                                   |                                                                  |
| Запустить самодиагностику (AT)                |                                 |                                                                    | Результаты самоднагностики                                       |
| - Параметры целостности (Самотестирование)    |                                 |                                                                    |                                                                  |
| Min. R                                        | 9.2                             | Происхождение Идентификатор                                        | Описание                                                         |
| Makc, R                                       | 5 Q                             |                                                                    |                                                                  |
| <b>Tok</b>                                    | 1 A                             |                                                                    |                                                                  |
| Makc. U                                       | 20%                             |                                                                    |                                                                  |
| Время выдержки                                | 10 m s                          |                                                                    |                                                                  |
| - Параметры сопротивления изоляции (Самотести |                                 |                                                                    |                                                                  |
| Мин. R                                        | 10 M <sub>2</sub>               |                                                                    |                                                                  |
| Измерительное напряжение                      | 500 V                           |                                                                    |                                                                  |
| Ток пробоя                                    | 1 m A                           |                                                                    |                                                                  |
| Время нарастания сигнала                      | 10 m s                          |                                                                    |                                                                  |
| Время выдержки                                | 30ms                            |                                                                    |                                                                  |
|                                               |                                 |                                                                    |                                                                  |
|                                               |                                 |                                                                    |                                                                  |
|                                               |                                 |                                                                    |                                                                  |
|                                               |                                 | $\sim$<br>the contract of the contract of<br>The Contract Contract | $\alpha$ , $\alpha$<br>$\epsilon$<br>$\sim$<br><b>Contractor</b> |

.<br>Закрыть -<br>Выполнить

Рисунок 2 - Запуск самодиагностики в СПО WInPass

При неверном функционировании тестер бракуется и направляется в ремонт.

7.4 Подтверждение соответствия специального программного обеспечения

На управляющем персональном компьютере системы в открытом окне программы «WinPass 5000» зафиксировать номер версии установленного СПО (рисунок 3), он должен быть не ниже указанного в таблице 4.

При невыполнении этих требований поверка прекращается и прибор бракуется.

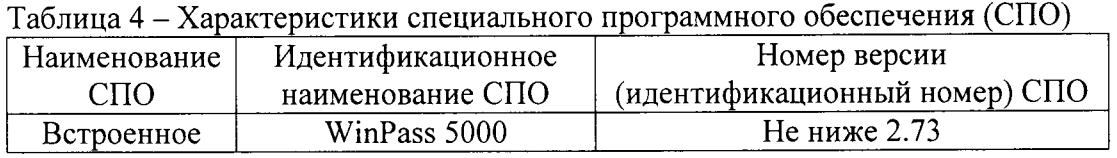

Сравнить номер версии СПО с номером версии, записанной в разделе 17 формуляра системы.

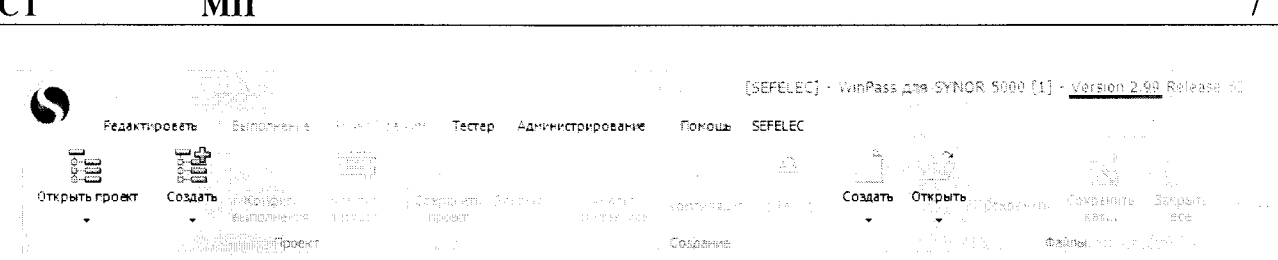

Рисунок  $3 -$ Окно «WinPass 5000», указывающее номер версии встроенного СПО

7.5 Определение значений параметров электрического сопротивления и емкости блока БП-12М.

7.5.1 Разместить на рабочем месте измеритель параметров электроизоляции МІС-10. Используя 2х проводный кабель BNC-Banana подключить измеритель к разъемам блока БП-12М. При подключении руководствоваться маркировкой ВNC разъемов на блоке в соответствии с тем, что «I+/-» - положительный/отрицательный вход возбуждающего сигнала, «U+/-» - положительный/отрицательный вход измерительного сигнала.

- Используя переключатели на блоке выставить значение измеряемого номинала электрического сопротивления «100 МОм» (рисунок 4).

Будьте внимательны! Для правильного выполнения переключения на блоке необходимо руководствоваться правилами:

• все три переключателя связаны между собой;

 $\overline{a}$ 

- для перехода ко второму переключателю, необходимо чтобы первый находился в нейтральном положении, внизу (номера переключателей считаются слева направо);
- для перехода к третьему переключателю, необходимо чтобы первый и второй переключатель находились в нейтральном положении, внизу.

- Выполнить измерение номинала 100 МОм,

- записать в документ Протокол поверки в столбец «Показания измерения» полученные значения, с точностью до 4 знака (рисунок 5);

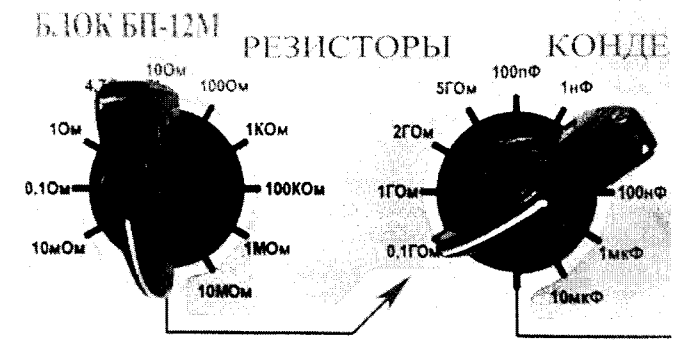

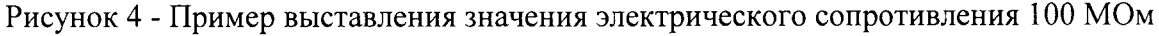

| Номинальное<br>ение<br>J<br>ig<br>He | କି<br>ર<br>Показания<br>измерения | Показания | €<br>измерения<br>efelec<br>0 | Расчетная | относительная | కి<br>погрешность | Результат ∣<br>поверки |
|--------------------------------------|-----------------------------------|-----------|-------------------------------|-----------|---------------|-------------------|------------------------|
| 100MOM                               | 97373200.0                        |           |                               |           |               |                   |                        |
| 1ГОм                                 |                                   |           |                               |           |               |                   |                        |
|                                      |                                   |           |                               |           |               |                   |                        |

Рисунок 5 - Пример записи результата измерения сопротивления изоляции значением 100 МОм в Протокол поверки

- Выполнить аналогичным образом операции измерения значений электрического сопротивления, представленных в таблице 5. Зафиксировать показания измерения в таблице Протокола поверки.

Таблица 5

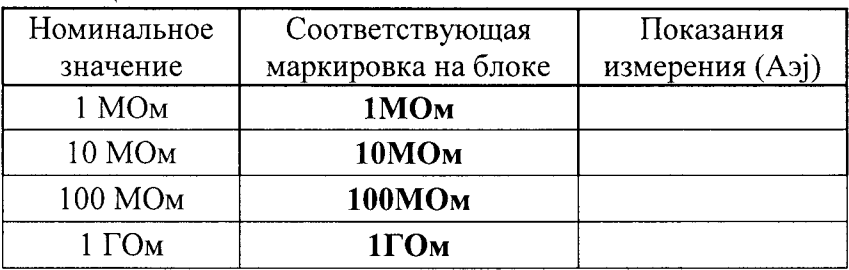

- Отключить измеритель параметров электроизоляции.

7.5.2 Разместить на рабочем месте измеритель иммитанса НМ8118. Используя 4х проводный кабель BNC-BNC подключить блок БП-12М к измерителю.

Перед началом измерений необходимо откалибровать измеритель. Калибровка измерителя должна производится согласно методике, предусмотренной его руководством по эксплуатации.

Для калибровки холостого хода (Ореп-калибровки) выставить на блоке позицию «Open» (рисунок 6,а).

Для калибровки короткого замыкания (Short-калибровки) выставить на блоке позицию «Short» (рисунок 6,6).

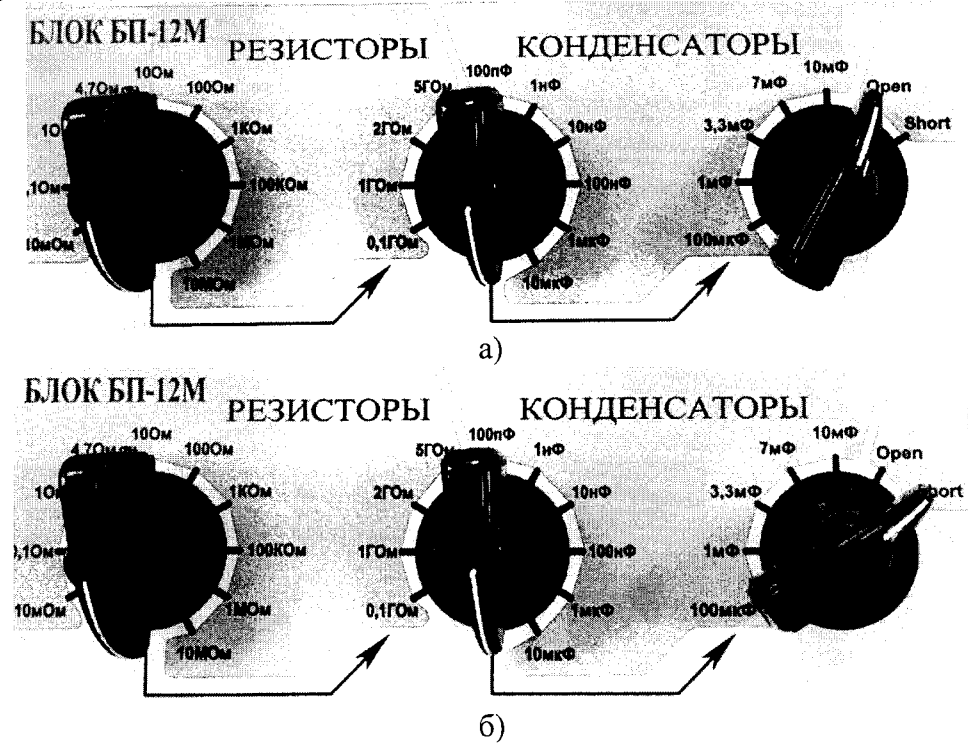

Рисунок 6 - Выставление режима калибровки: а) Ореп-калибровка; б) Short-калибровка.

- Используя переключатели на блоке выставить значение измеряемого номинала электрического сопротивления «10мОм» (рисунок 7),

- установить на измерителе иммитанса режим измерения сопротивления,

- выставить частоту тестового сигнала 20 Гц и уровень напряжения 1.5 В,

- выполнить измерение номинала 10 мОм,

- записать в документ Протокол поверки в столбец «Показания измерения» полученные данные, с точностью до 4 знака (рисунок 8);

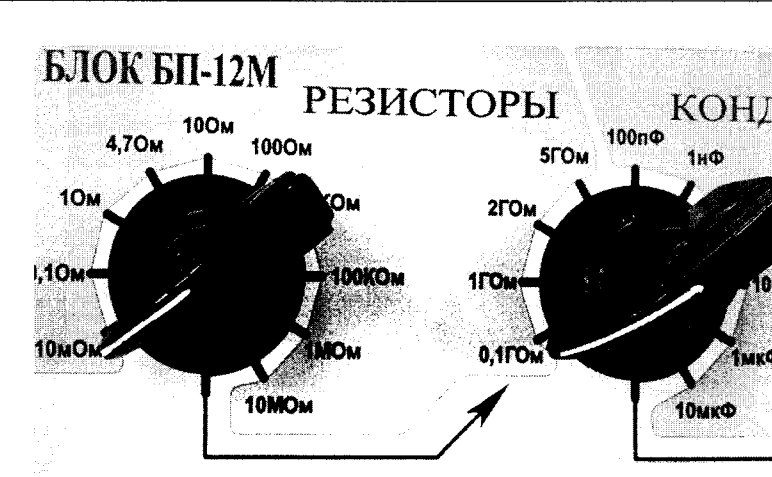

Рисунок 7 - Пример выставления значения электрического сопротивления 10 мОм

| Номинальное<br>значение | କି<br>E<br>Токазания<br>измерения | $\widehat{\mathcal{L}}$<br>Токазания<br>измерения<br>Sefelec | $\mathcal{Z}_0$<br>относительная<br>погрешность<br>Расчетная | Результат<br>поверки |
|-------------------------|-----------------------------------|--------------------------------------------------------------|--------------------------------------------------------------|----------------------|
| 10мОм                   | 9.9955                            |                                                              |                                                              |                      |
| 100мОм                  |                                   |                                                              |                                                              |                      |
|                         |                                   |                                                              |                                                              |                      |

Рисунок 8 - Пример записи результата измерения электрического сопротивления значением 10 мОм в Протокол поверки

- Выполнить аналогичным образом операции измерения значений электрического сопротивления, представленных в таблице 6. Зафиксировать показания измерения в таблице Протокола поверки.

Таблина 6

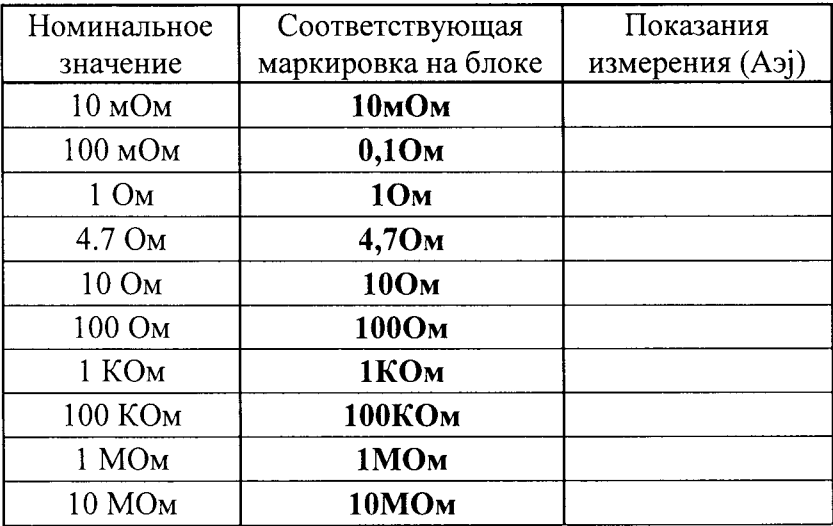

7.5.3 Для определения значений емкости конденсаторов, установленных в блоке, необходимо:

- Используя переключатели на блоке выставить значение измеряемого номинала емкости «100п $\Phi$ » (рисунок 9),

- установить на измерителе иммитанса режим измерения емкости,

- выставить частоту тестового сигнала 20 Гц и уровень напряжения 1.5 В,

- выполнить измерение номинала 100 п $\Phi$ ,

- записать в документ Протокол поверки в столбец «Показания измерения» полученные данные, с точностью до 4 знака (рисунок 10);

MП

**CT** 

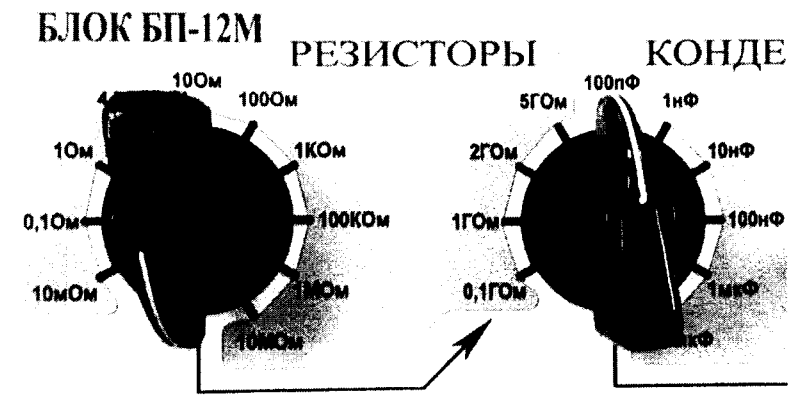

Рисунок 9 - Пример выставления значения емкости 100 пФ

| Номинальное<br>ение<br>デロエの | କି<br>≤<br>Показания<br>измерения | оказания | $\widehat{z}$<br>измерения<br>Sefelec | Расчеттая | относительная | న్<br>погрешность | Результат<br>поверки |
|-----------------------------|-----------------------------------|----------|---------------------------------------|-----------|---------------|-------------------|----------------------|
| 100пФ                       | 9.8905E-11                        |          |                                       |           |               |                   |                      |
| 1нФ                         |                                   |          |                                       |           |               |                   |                      |
|                             |                                   |          |                                       |           |               |                   |                      |

Рисунок 10 - Пример записи результата измерения емкости значением 100 пФ в Протокол поверки

- выполнить аналогичным образом операции измерения всех остальных значений емкости, представленных в таблице 7. Зафиксировать показания измерения в таблице Протокола поверки.

Таблица 7

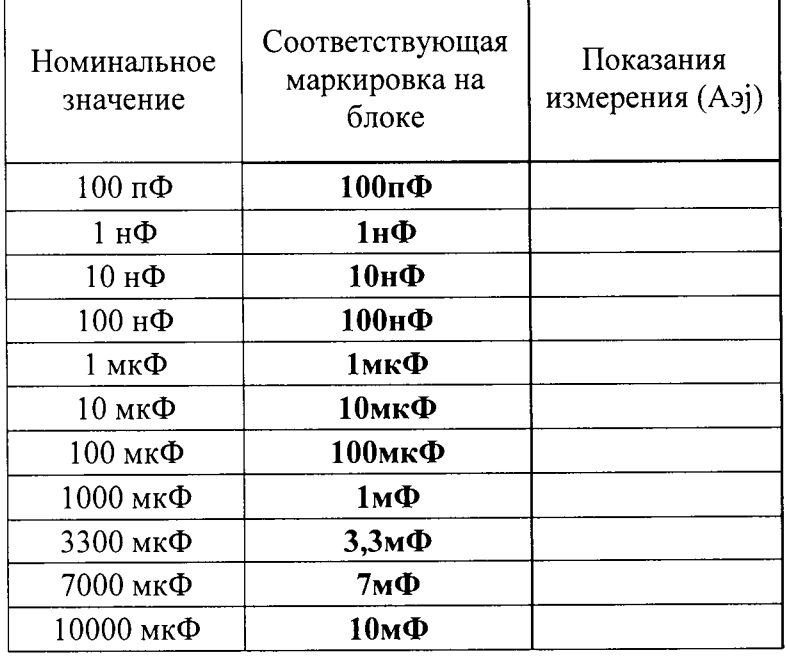

Примечание:

В изначальном состоянии двухпозиционный четырех-направленный тумблер должен находиться в положении «Разряд». Перед выполнением измерений перевести тумблер в положение «Работа», произвести измерение и затем вернуть в изначальное состояние «Разряд».

7.6 Определение относительной погрешности воспроизведения напряжения переменного тока

Определение относительной погрешности воспроизведения напряжения переменного тока производить методом прямого измерения напряжения, воспроизводимого поверяемым прибором с помощью вольтметра GDM-78261.

На управляющем персональном компьютере в СПО WinPass перейти в раздел «Выполнить». Загрузить готовую тестовую программу «Поверка VAC и VDC Sefelec.pri» (меню Открыть → Main Disk (C:) → SEFELEC → WinPass5000 → Projects → Метрология → Поверка VAC и VDC Sefelec.prj).

1. Использую жгут DIN-6P150, подключить вольтметр GDM-78261 к первому разъему переходной панели первой стойки тестера.

2. В окне структуры программы, запустить подпрограмму «VAC», нажав кнопку «Выполнить» В появившемся окне выбрать из выпадающего списка значение 50 В и нажать «Закрыть», установив тем самым выходное напряжение равным 50 В, в течении 10 секунд (задано программой).

3. Произвести измерение выходного напряжения поверяемого прибора, фиксируя показания вольтметра GDM-78261.

Записать в Протокол поверки в столбец «Показания измерения» полученные данные, с  $4.$ точностью до 4 знака.

5. Выполнить аналогичным образом операции измерения напряжения переменного тока в точках 100, 250 и 350 вольт. Зафиксировать показания измерения в таблице Протокола поверки.

6. Результаты поверки считаются удовлетворительными, если во всех поверяемых точках относительная погрешность, рассчитанная по формуле согласно п.8 настоящей Методики, не превышает значений, указанных в п. 7.1.

7.7 Определение относительной погрешности воспроизведения напряжения постоянного тока

Определение относительной погрешности воспроизведения напряжения постоянного тока производить методом прямого измерения напряжения, воспроизводимого поверяемым прибором с помощью вольтметра GDM-78261.

1. В окне структуры программы, запустить подпрограмму «VDC», нажав кнопку

«Выполнить» В появившемся окне выбрать из выпадающего списка значение 50 В и нажать «Закрыть», установив тем самым выходное напряжение равным 50 В, в течении 10 секунд (задано программой).

2. Произвести измерение выходного напряжения поверяемого прибора, фиксируя показания вольтметра GDM-78261.

3. Записать в документ Протокол поверки в столбец «Показания измерения» полученные данные, с точностью до 4 знака.

4. Выполнить аналогичным образом операции измерения напряжения постоянного тока в точках 100, 250, 400, и 500 вольт. Зафиксировать показания измерения в таблице Протокола поверки.

Результаты поверки считаются удовлетворительными, если во всех поверяемых точках 5. относительная погрешность, рассчитанная по формуле согласно п.8 настоящей Методики, не превышает значений, указанных в п. 7.1.

7.8 Определение относительной погрешности измерения сопротивления изоляции, электрического сопротивления и емкости

- для систем, содержащих более 4350 каналов:

2. На управляющем персональном компьютере в СПО WinPass перейти в раздел «Выполнить». Загрузить готовую тестовую программу «Поверка R и C Sefelec.prj» (меню Открыть → Main Disk (C:) → SEFELEC → WinPass5000 → Projects → Метрология → Поверка R и C Sefelec.prj).

Нажать кнопку «Выполнить» , запустив автоматический процесс измерения  $3.$ электрических параметров кабельным тестером.

4. Записать в Протокол поверки в столбец «Показания измерения» полученные данные с результатами измерений тестера во всех поверяемых точках, с точностью до 4 знака.

5. Результаты поверки считаются удовлетворительными, если во всех поверяемых точках относительная погрешность, рассчитанная по формуле согласно п.8 настоящей Методики, не превышает значений, указанных в п. 7.1.

- для систем, содержащих не более 4350 каналов:

1. Выключить тестер.

2. Отключить третий и последующие крейты тестера. Для этого отсоединить кабель для соединения крейтов CBL SYN5000 между вторым и третьим крейтом на задней стороне первой стойки. Подключить на место кабеля заглушку Jaeger во второй крейт (рисунок 11).

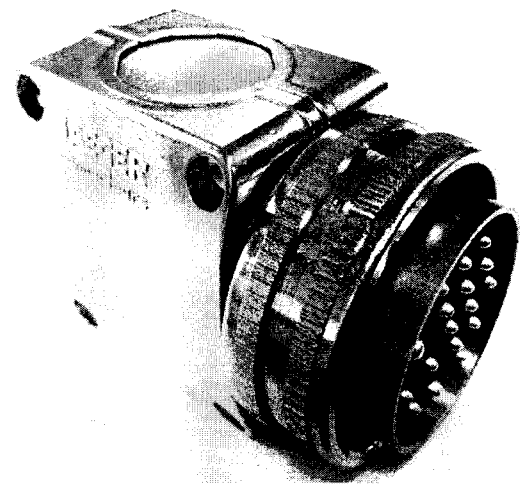

Рисунок 11 - заглушка Јаедег

4. Включить тестер.

5. На управляющем персональном компьютере в СПО WinPass перейти в раздел «Выполнить». Загрузить готовую тестовую программу «Поверка R и C Sefelec.prj» (меню Открыть → Main Disk (C:) → SEFELEC → WinPass5000 → Projects → Метрология → Поверка R и C Sefelec.prj).

Нажать кнопку «Выполнить» , запустив автоматический процесс измерения 6. электрических параметров кабельным тестером.

7. Записать в Протокол поверки в столбец «Показания измерения» полученные данные с результатами измерений тестера во всех поверяемых точках, с точностью до 4 знака.

8. Результаты поверки считаются удовлетворительными, если во всех поверяемых точках относительная погрешность, рассчитанная по формуле согласно п.8 настоящей Методики, не превышает значений, указанных в п. 7.1.

Примечание: В изначальном состоянии двухпозиционный четырех-направленный тумблер должен находиться в положении «Разряд». Перед выполнением измерений перевести тумблер в положение «Работа», произвести измерение и затем вернуть в изначальное состояние «Разряд».

#### MП

#### 8 ОБРАБОТКА РЕЗУЛЬТАТОВ ИЗМЕРЕНИЙ

Расчет относительной погрешности измерений в Протоколе поверки, выполняется в следующей последовательности:

Для пунктов 7.6 и 7.7 значение абсолютной погрешности измерений в ј-той точке  $1)$ определяются по формуле:

$$
\Delta \mathbf{A}_{\mathbf{H}} \mathbf{j} = |\mathbf{A}_{\mathbf{H}} \mathbf{j} - \mathbf{A}_{\mathbf{H}} \mathbf{j}|, \tag{1}
$$

Для пункта 7.8 значение абсолютной погрешности измерений в j-той точке определяется по формуле:

$$
\Delta A j = |A j - A j|,\tag{2}
$$

где Aj - значение физической величины, измеренной тестером SYNOR в соответствии с Протоколом поверки, столбец «Показания измерения Sefelec (Aj)»;

Аэј - значение измеряемой физической величины в соответствии с Протоколом поверки, столбец «Показания измерения (Аэј)» для п. 7.5.2, 7.5.3, 7.5.4;

Анј -значение номинального установленного выходного напряжения (программно) в соответствии с Протоколом поверки, столбец «Номинальное значение напряжения (Анј)»;

2) Для пунктов 7.6 и 7.7 значение относительной погрешности измерений в ј-той точки определяются по формуле:

$$
\delta j = \Delta A H j / A j \cdot 100\% \tag{3}
$$

Для пункта 7.8 значение относительной погрешности измерений в ј-той точке определяется по формуле:

$$
\delta j = \Delta A j / A j * 100 \% \tag{4}
$$

#### 9 ОФОРМЛЕНИЕ РЕЗУЛЬТАТОВ ПОВЕРКИ

9.1 При положительных результатах поверки на лицевую панель стойки SYNOR 5000-С наносится знак поверки, в паспорте производится запись о годности к применению и (или) выдается свидетельство о поверке.

9.2 При отрицательных результатах поверки прибор не допускается к дальнейшему применению, в паспорт вносится запись о непригодности его к эксплуатации, знак предыдущей поверки гасится, свидетельство о поверке аннулируется и выдается извещение о непригодности.

Начальник отдела 206.1 ФГУП «ВНИИМС»

Начальник сектора отдела 206.1 ФГУП «ВНИИМС»

В.В. Киселев

А.Ю. Терещенко